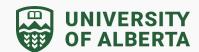

What is the difference between My Drive, Shared Drive, and Shared with Me?

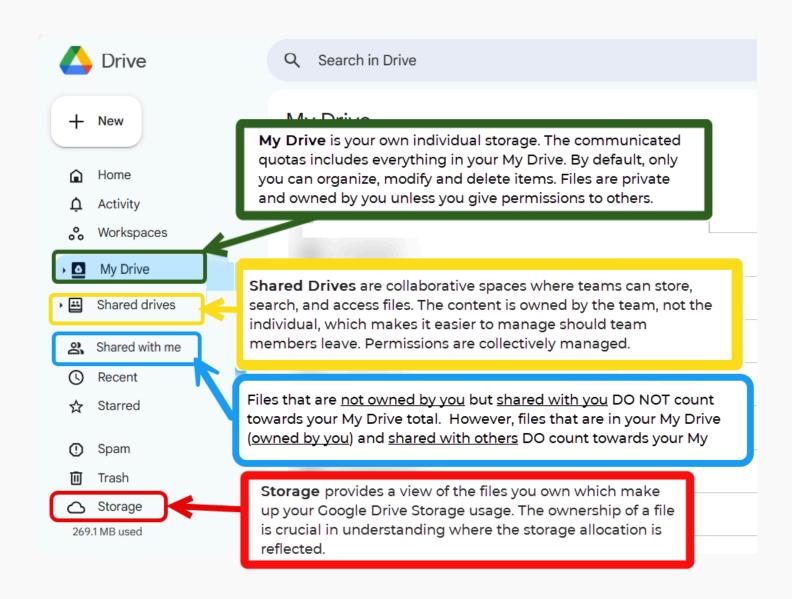

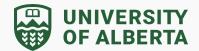

Here is a breakdown to show the parts of Google Drive Storage:

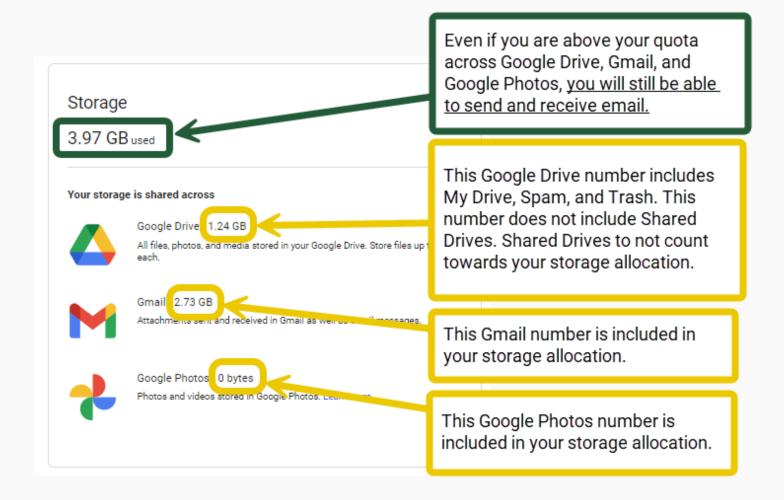

You can double check the owner of a file by selecting the file and clicking the "i" (view details) symbol in the top right hand corner of the screen:

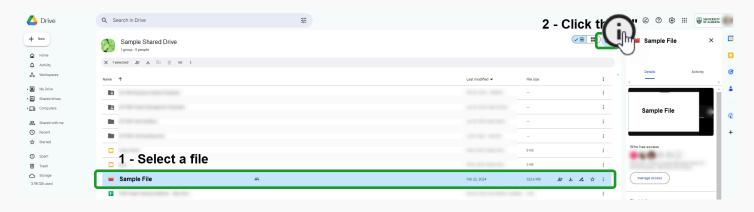

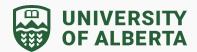

Under the right hand sidebar that opens, scroll down to "Storage Used" to view the Owner of that file.

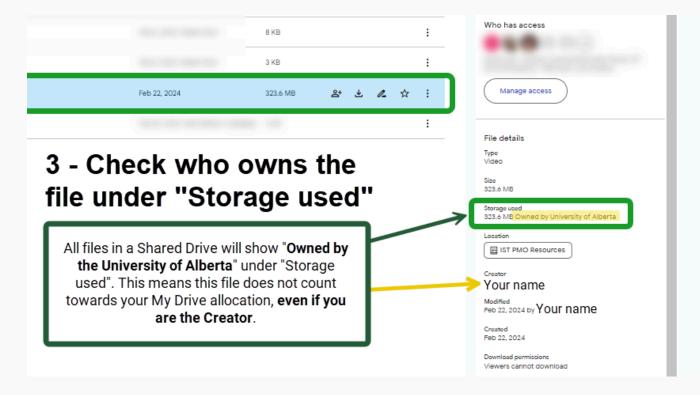

#### Compare Shared Drives with My Drive

The comparison below highlights the key differences between Google Shared Drives and My Drives. The table provides an overview to help understand the distinct functionalities and advantages of each storage option within Google Workspace.

|                   | Shared Drive                                                                                    | My Drive                                                                                            |
|-------------------|-------------------------------------------------------------------------------------------------|----------------------------------------------------------------------------------------------------|
| File Ownership    | The team owns the files and folders.                                                            | The individual who created the file or folder owns it.                                              |
| Collaboration     | Best suited for collaborative work that is important and adds lasting value to the institution. | Best suited for individual file storage.                                                            |
| File Types        | All file types                                                                                  | All file types                                                                                      |
| File Preservation | If a team member leaves the institution, all files remain and continue to be accessible by      | If the individual leaves, all files<br>they own will be subject to<br>deletion even if they've been |

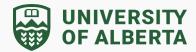

### **Shared Drive**

the remaining team members.

#### Sharing and Access

By default, all team members see the same set of files.

Access levels are set for each drive member such as manager, content manager, contributor, etc.

### **My Drive**

shared with others.

By default, files and folders created are set to private.

Offers the individual the flexibility to share with specific users or groups. Files that other individuals have shared with you will appear in 'Shared with Me'. Refer to the 'Did you know?' section below for more details.

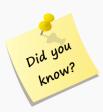

- → "Shared with Me" is a section in Google Drive that displays files and folders that other users have shared with you. These files and folders are not stored in your My Drive or Shared Drives but are accessible to you because someone has shared them directly with your account. This section makes it easy for you to find and access files that others have shared, allowing you to collaborate, view, and edit these files depending on the permissions assigned to your account.
- → "My Drive" is attached to your CCID. Moving forward, when you leave the institution, all the information you stored on your My Drive is lost.
- → If there is institutional data that needs to be maintained that you have on your My Drive, it will be inaccessible to your department or faculty when you leave.